# PSX1 Portable SSD

# **User Manual**

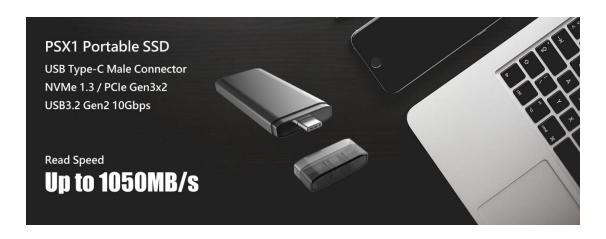

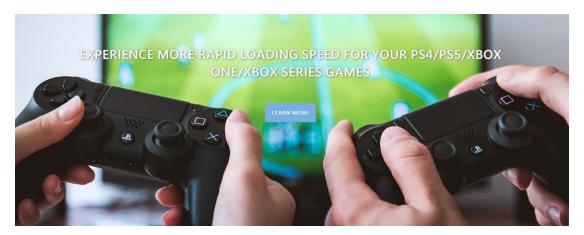

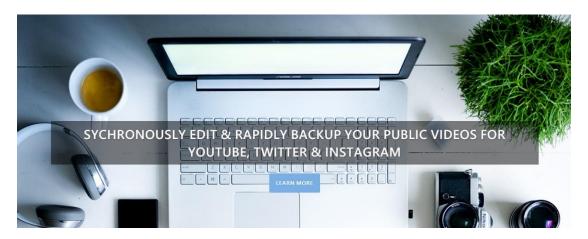

#### Content

| 1. | Pr      | roduc                          | t Specifications                                     | 3   |
|----|---------|--------------------------------|------------------------------------------------------|-----|
| 2. | Н       | ardw                           | are Instructions                                     | 4   |
|    | 2.1     | Gen                            | neral Usage                                          | 4   |
|    | 2.2     | IPho                           | one Usage Instruction                                | 4   |
| 3. | Sc      | oftwa                          | re Instructions                                      | 4   |
|    | 3.1     | 1 Android Software Instruction |                                                      | 4   |
|    | Version |                                |                                                      | 4   |
|    | Req     | Requirement                    |                                                      |     |
|    | Prec    | autic                          | ons                                                  | 4   |
|    | 3.      | 1.1                            | Download for Android App                             | 5   |
|    | 3.      | 1.2                            | Android App directly entering functions for PSX1     | 6   |
|    | 3.      | 1.3                            | Android App front home page functons related to PSX1 | 6   |
|    | 3.      | 1.4                            | Android App front page special functions for PSX1    | 8   |
|    | 3.2     | IPho                           | one App – File App                                   | .12 |

# 1 Product Specifications

| Number | Item                   | Product Specification                       |  |
|--------|------------------------|---------------------------------------------|--|
| 1      | Memory capacity        | 128GB / 256GB / 512GB / 1TB                 |  |
| 2      | Physical dimension     | 77(L) x 29(W) x 8(H) mm                     |  |
| 3      | Available color        | Black / Gray / Rose Gold / Sky Blue / Gold  |  |
| 4      | Unit weight            | 30g                                         |  |
| 5      | Housing material       | Aluminum alloy shell + plastic dust cover   |  |
| 6      | USB interface          | USB Type-C Male                             |  |
| 7      | USB OTG function       | Support                                     |  |
| 8      | USB specification      | USB3.2 Gen2 up to 10Gbps                    |  |
| 9      | Error correction       | SRAM ECC/LDPC ECC                           |  |
|        | protection             |                                             |  |
| 10     | Transfer protocol      | NVMe 1.3/ PCle Gen3 x2                      |  |
| 11     | Reading speed          | Up to 1,000 MB/s                            |  |
| 12     | Write speed            | Up to 1,000 MB/s                            |  |
| 13     | Antistatic ability     | IEC61000-4-2 level 4 contact 8KV / Air 15KV |  |
| 14     | Operating              | 0°C(32°F)~35°C(95°F)                        |  |
|        | temperature            |                                             |  |
| 15     | Accessories (optional) | USB Type-C female to USB-A male             |  |
| 16     | Accessories (optional) | USB Type-C female to USB Type-C male cable  |  |
|        |                        | (length 10cm)                               |  |
| 17     | Warranty               | 3 years                                     |  |
| 18     | Certification          | CE / FCC / BSMI                             |  |
| 19     | Country of Origin      | Taiwan                                      |  |

#### 2 Hardware Instructions

## 2.1 General Usage

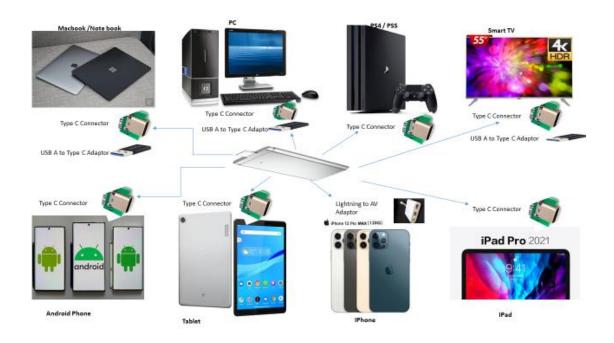

# 2.2 IPhone Usage Instruction

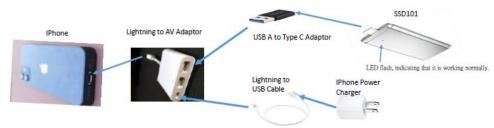

Lightning transmission requires an external power supply.

## 3 Software Instructions

## 3.1 Android Software Instruction

| Version       | Requirement                 | Precautions                               |
|---------------|-----------------------------|-------------------------------------------|
| Trial version | Fill in credit card         | It's free during the trial period. If the |
|               | information                 | trial period expires, it will be          |
|               |                             | automatically deducted the                |
|               |                             | payment, and it will become the           |
|               |                             | official paid version.                    |
| Official paid | After filling in the credit | The annual fee is adopted. When           |
| version       | card information, it will   | the one-year period expires, you will     |
|               | not be cancelled after the  | be asked if you want to renew.            |
|               | trial period expires.       |                                           |

| Advertising | Ignore the filling in the   | From time to time, there will be a      |
|-------------|-----------------------------|-----------------------------------------|
| version     | credit card information, it | request to fill in the credit card      |
|             | will be automatically enter | information as a trial or official paid |
|             | advertising version.        | version                                 |

#### 3.1.1 Download for Android App

Please use the following link or scan the barcode to download and install the APP on your mobile phone

https://play.google.com/store/apps/details?id=com.mobisystems.fileman&referrer=utm\_source%3Dpowermall

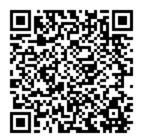

After the App is installed, the following APP icon will be generated in your phone

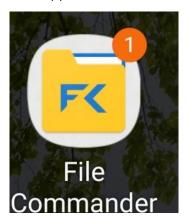

After the PSX1 hardware device is inserted into the phone, click the APP icon to open the program. After the program detects the PSX1 external solid state drive, the following screen will appear:

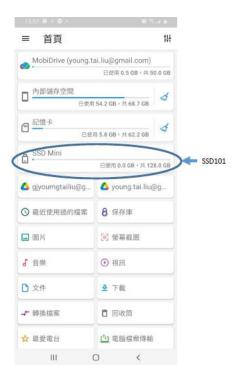

3.1.2 Android App directly entering functions for PSX1

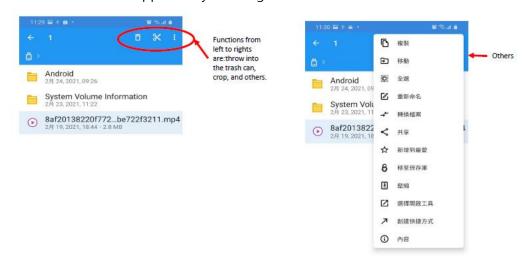

3.1.3 Android App front home page functons related to PSX1

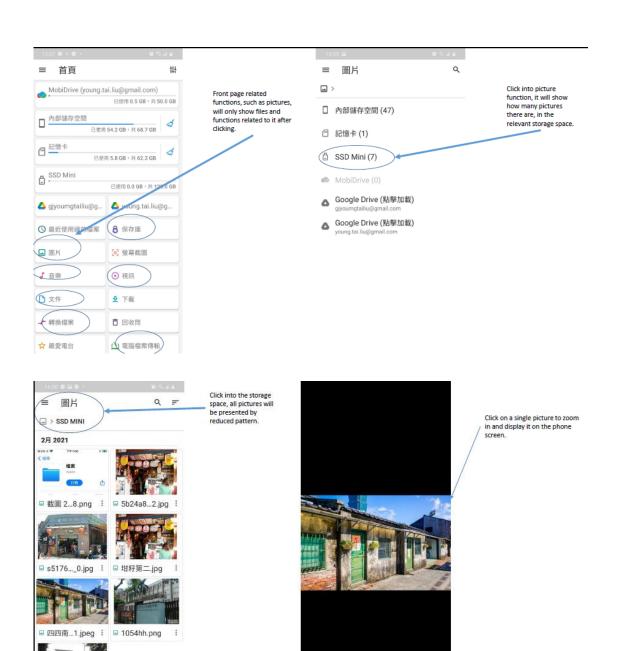

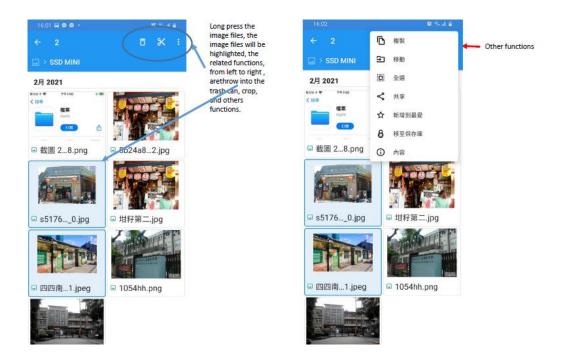

The operation methods of APP functions such as music, video, files, etc., are just like picture operations, so no detailed description.

# 3.1.4 Android App front page special functions for PSX1

#### 3.1.4.1 File format convert

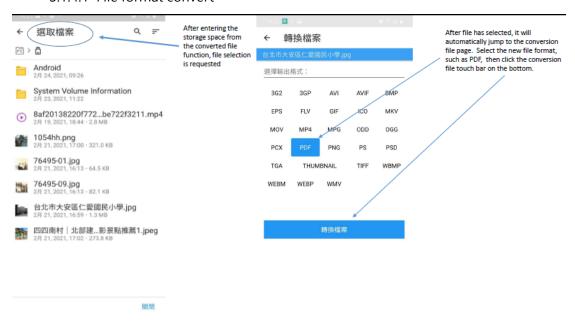

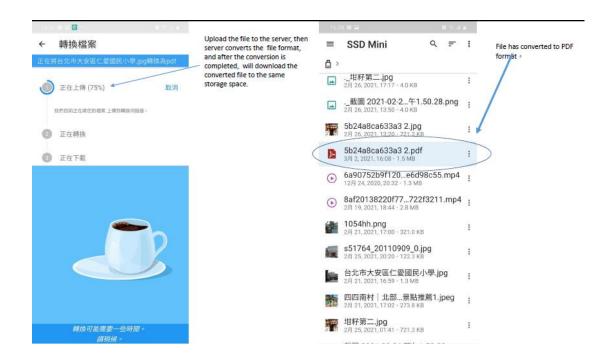

#### 3.1.4.2 File transfer to your computer

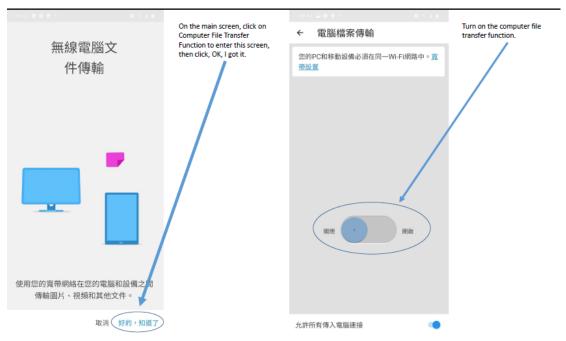

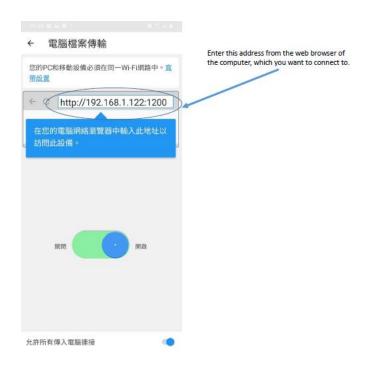

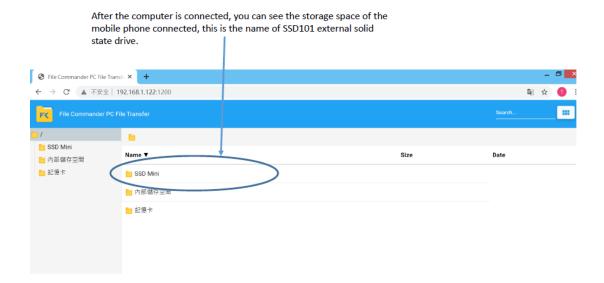

## 3.1.4.3 Safety

Safety only can be built on the phone memory or SD card, it cannot be built on the PSX1 external solid state drive. To enter the safety, a four-digit (0-9) PIN code (created by the user) is required.

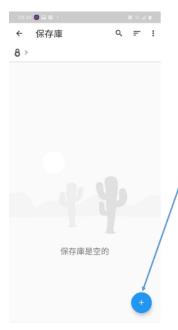

The safety is initially empty, you can press the + sign to start the operation.

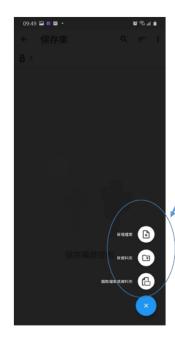

You can add files in this storage space. Add a new folder, or select a file or folder in another storage space, and move it to the safety for storage.

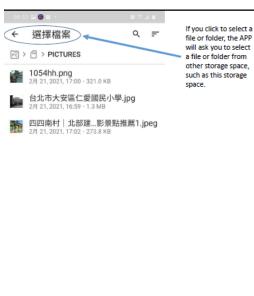

wou click to select a cor folder, the APP lask you to select lie or folder from her storage space, that shis storage acce.

□ Selection | 1054hh.png | 2月 21, 2021, 17:00 - 321.0 kB | 2月 21, 2021, 17:00 - 321.0 kB | 2月 21, 2021, 17:02 - 273.8 kB | 2月 21, 2021, 17:02 - 273.8 kB | 2月 21, 2021, 17:02 - 273.8 kB

The selected file or folder will be highlighted, then press Move to save to the safety to complete the moving.

取消 移至保存庫

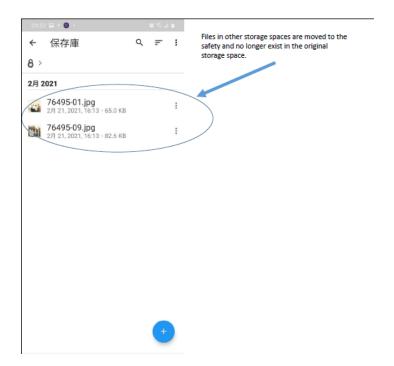

#### 3.2 IPhone App – File App

The file app of IOS 13, can directly read files on the USB flash drive or hard disk. If your IPhone IOS is not version 13 (inclusive) or higher, please update the IOS first. If your IOS is already version 13, but there is no file app, please go to the Apple Store to download and install the file app.

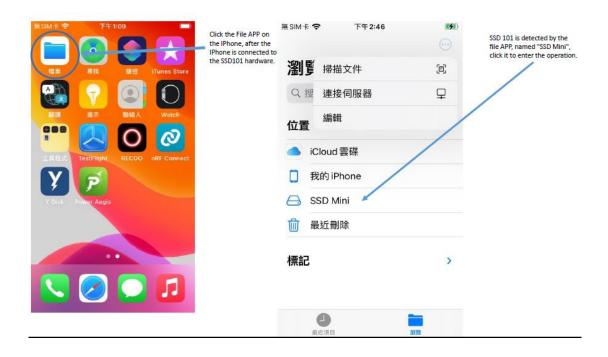

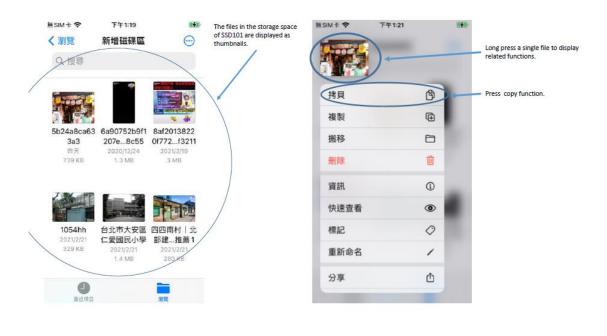

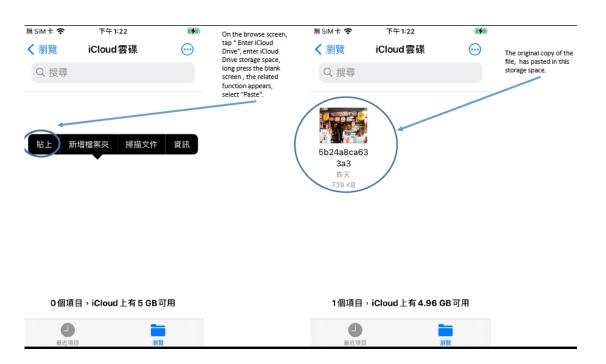

Copy function is to copy files to other storage space. Duplicate function is to duplcate files directly to this storage space. Move is to move files to other storage space. The difference from copy function is that the moved files are no longer exists in its originally storage space; and the delete function is to delete the file directly.

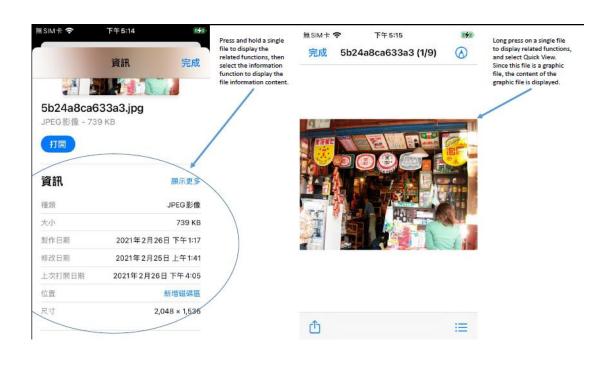

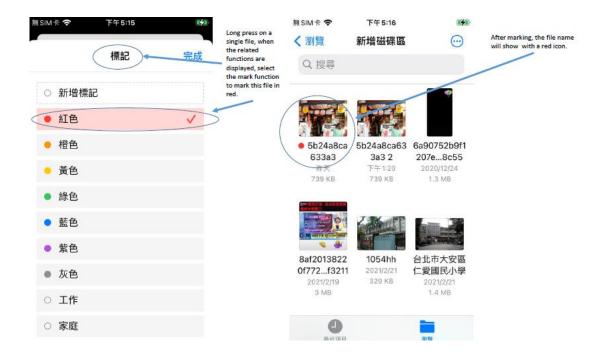

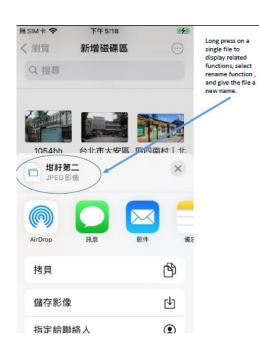

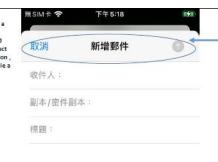

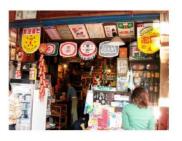

Long press on a single file to display related functions, select share function, then select mail in sharing, and share it by sending mail.